# 団

# **КЕРІВНИЦТВО З ВИКОРИСТАННЯ**

**OnePlus 7 / 7 Pro**

У зв'язку з оновленням програмного забезпечення інтерфейс ПЗ вашого пристрою (включаючи, серед іншого, програмні особливості, користувацький інтерфейс, взаємодія між елементами та компонентами ПЗ) може відрізнятись від інтерфейсу, який описується у цьому Керівництві. Зверніть увагу, будь-ласка, на те, що інтерфейс ПЗ може змінюватись.

# **Зміст**

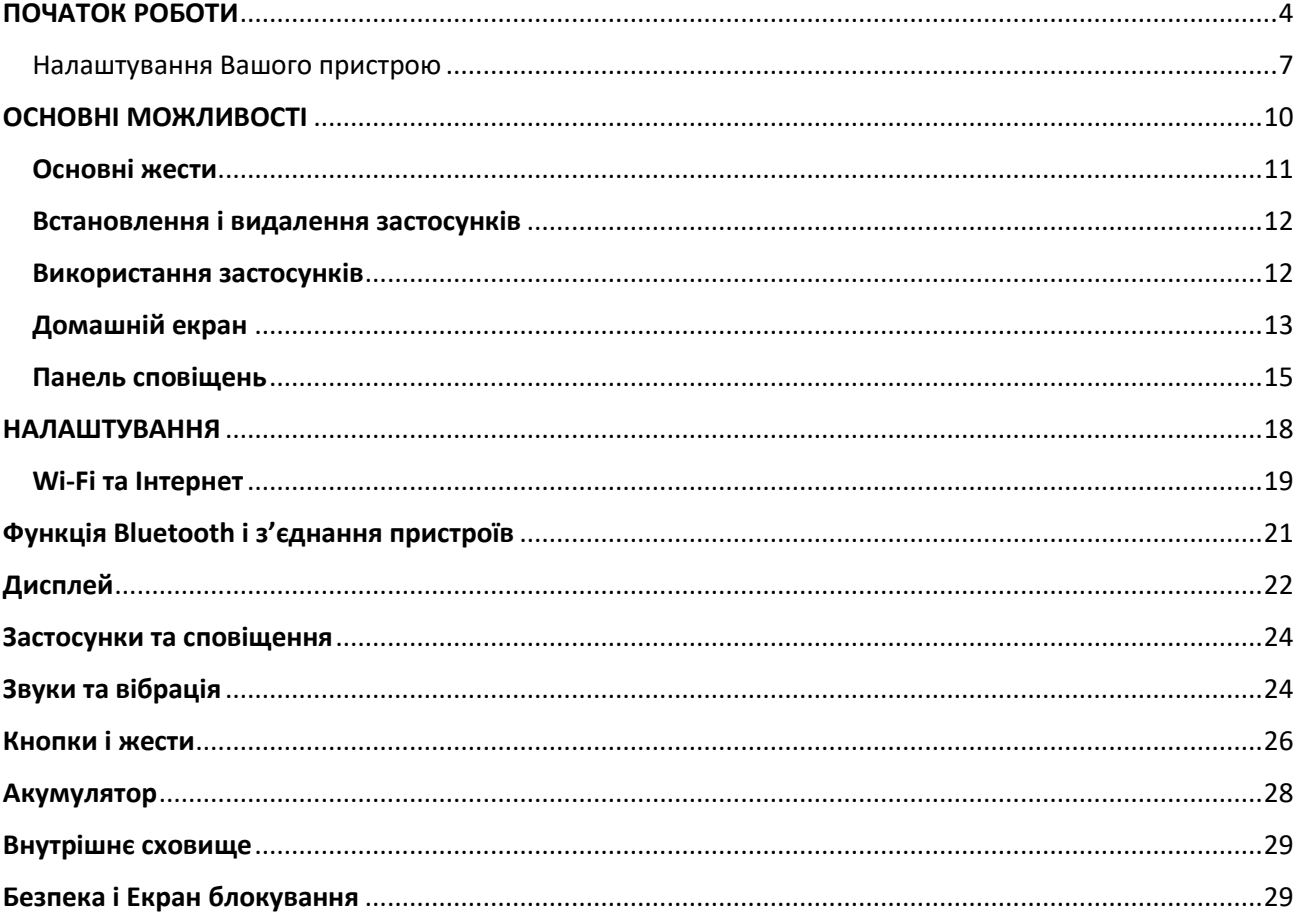

# <span id="page-3-0"></span>ПОЧАТОК РОБОТИ

Дізнайтесь більше про свій пристрій і почніть користуватись ним у повному обсязі!

# **Фронтальна панель**

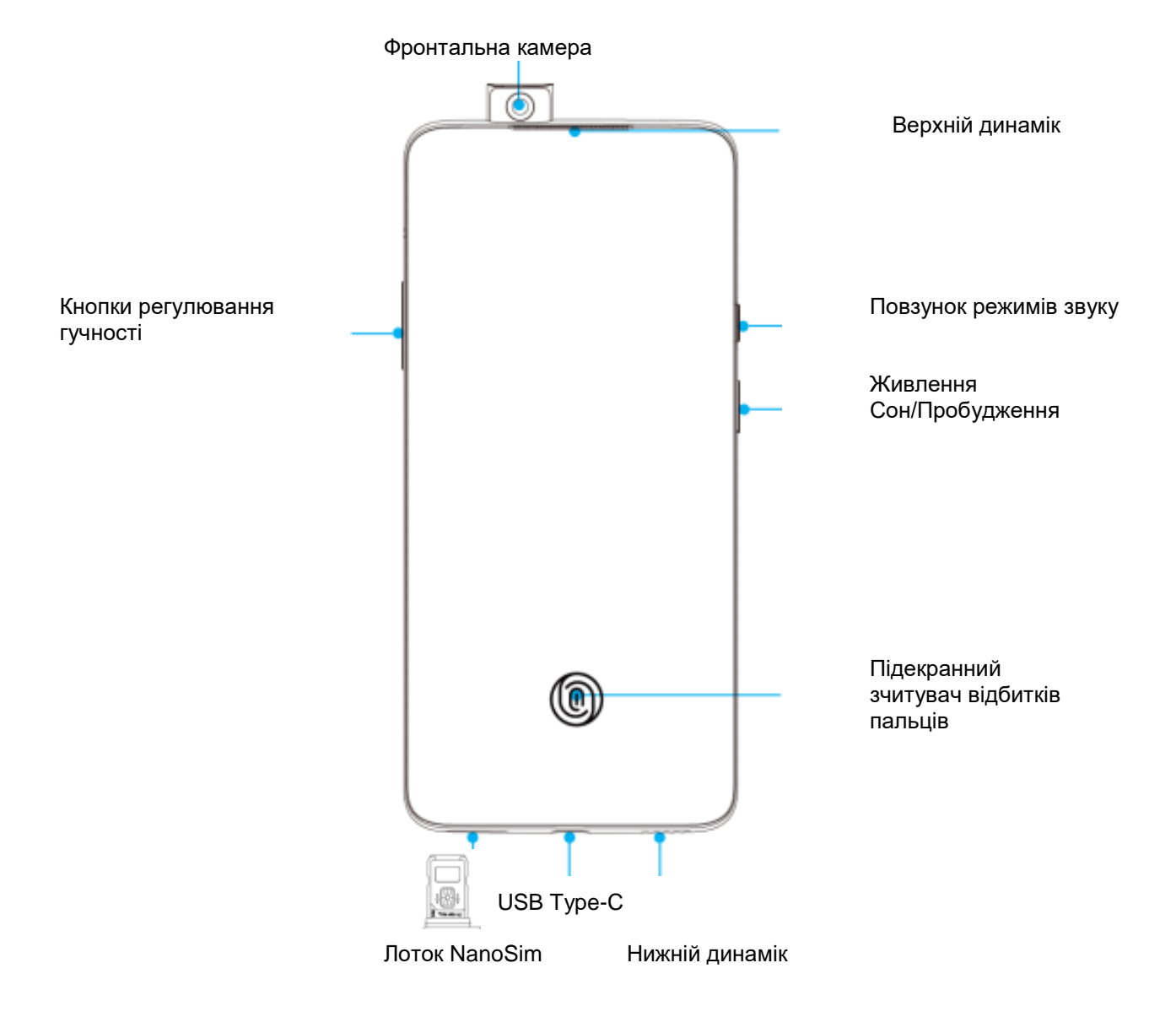

# **Задня панель**

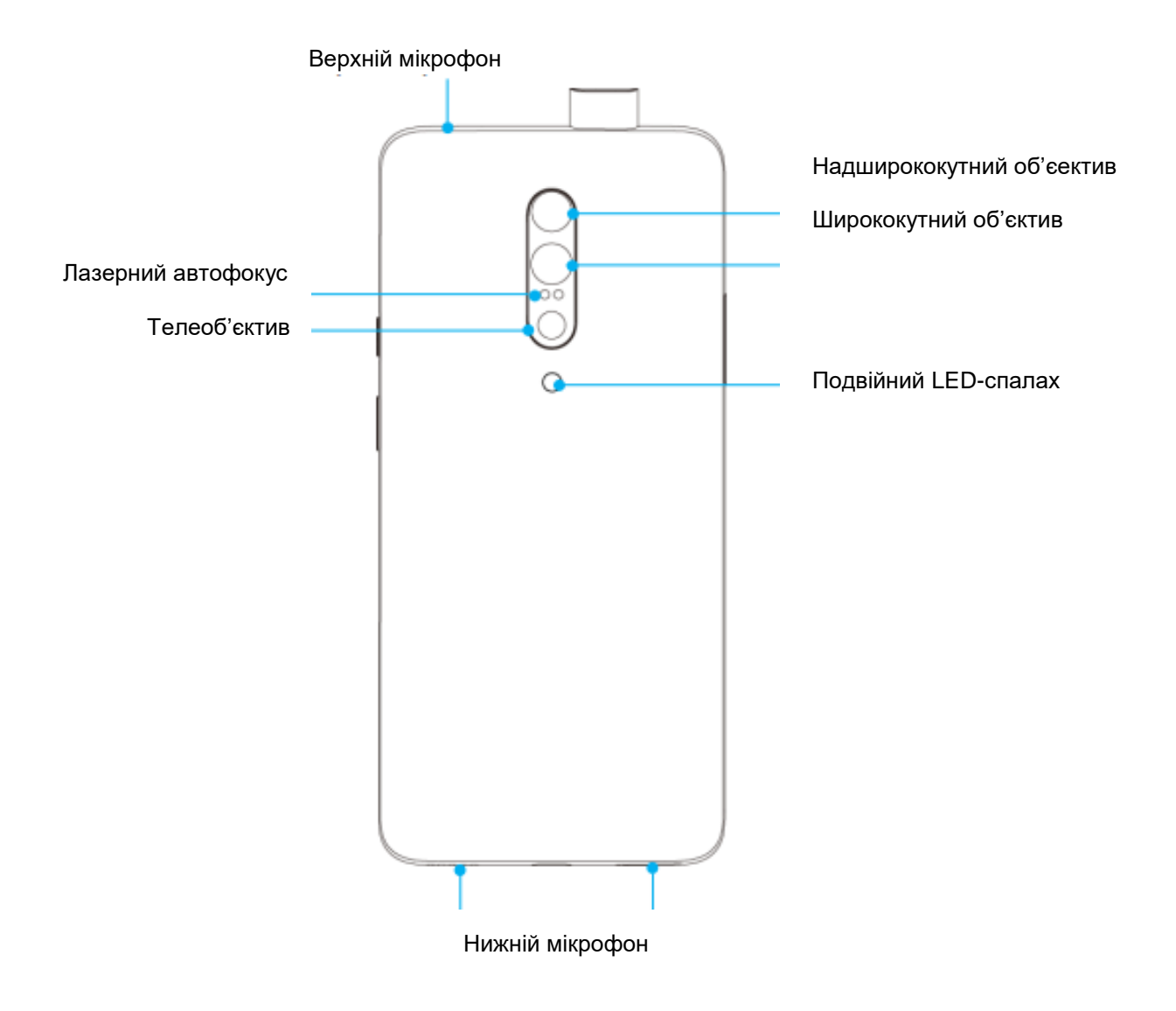

#### <span id="page-6-0"></span>Налаштування Вашого пристрою

#### **Вставте SIM-карту**

- 1. Вставте інструмент для відкриття лотка для SIM-карти у невеликий отвір на верхній грані лотка. Обережно натисніть інструментом у отвір, щоб висунути лоток для SIM-карти.
- 2. Повільно витягніть лоток для SIM-карти із відповідного слоту.
- 3. Вставте SIM-карту у лоток.
- 4. Вставте лоток для SIM-карти назад у пристрій.

\* Використовуйте оригінальні NanoSIM-карти. Неоригінальні карти можуть стати причиною пошкодження лотка або слоту.

#### **Запуск Вашого OnePlus 7 Pro**

Натисніть і утримуйте кнопку **живлення** протягом кількох секунд, щоб увімкнути телефон. Якщо ваш телефон не вмикається, можливо, вам необхідно спочатку його зарядити.

#### **Майстер налаштування**

При першому запуску телефону (або після скидання його до фабричних налаштувань) **Майстер налаштування** допоможе Вам індивідуально налаштувати усі функції, включаючи мову, програмні кнопки, жести та інші особливості. Якщо Ви бажаєте змінити ці налаштування пізніше, Ви можете це зробити за допомогою Меню налаштувань Вашого телефону.

#### **Акумулятор і зарядка**

Одразу після розпаковування телефону або якщо Ви не користувались ним тривалий час, Вам необхідно зарядити його.

#### **Інформація стосовно безпеки:**

- 1. Щоб гарантувати Вашу безпеку і уникнути можливих пошкоджень Вашого пристрою, використовуйте лише офіційний (оригінальний) зарядний пристрій та USB-кабель.
- 2. OnePlus 7 Pro підтримує USB-кабель з роз'ємом USB Type-C.
- 3. Після завершення зарядки відключайте зарядний пристрій з метою уникнення марних витрат електроенергії.
- 4. Не кладіть нічного на свій телефон під час його заряджання.

#### **Заряджання акумулятора**

- 1. Під'єднайте USB-кабель до адаптера живлення.
- 2. Підключіть USB-кабель до USB-роз'єму Вашого телефону.
- 3. Підключіть адаптер живлення до електромережі.
- 4. Після заряджання від'єднайте USB-кабель від телефону і відключіть адаптер від електромережі.

#### **Енергозбереження та подовження терміну служби акумулятора**

Зменшити споживання енергії можна наступним чином:

- 1. Вимикати екран коли не користуєтесь пристроєм.
- 2. Вмикати режим енергозбереження при низькому рівні заряду акумулятора.
- 3. Вимикати функції Bluetooth та WiFi, коли вони не потрібні.
- 4. Зниження рівня яскравості дисплею та виставляння більш короткого проміжку час для переходу в режим сну в Налаштуваннях.
- 5. Закривати застосунки, які не використовуються.

#### **Warp-зарядка 30**

Коли Ви використовуєте для зарядки зарядний пристрій і USB-кабель OnePlus Warp, Ви можете заряджати свій телефон безпечно і швидко.

Коли температура повітря нижче 15 °C або вище 35 °C, телефон, можливо, не зможе перейти у Warpрежим зарядки.

#### **Апаратні кнопки**

#### **Кнопка живлення**

Кнопка живлення знаходиться на правому боці телефону.

- Натисніть і утримуйте кнопку живлення для увімкнення/вимкнення/перезавантаження телефону
- Натисніть кнопку живлення для увімкнення/вимкнення дисплею
- Подвійним натисканням на кнопку живлення можна швидко активувати камеру навіть, коли екран заблоковано.

#### **Кнопки регулювання гучності**

Кнопки регулювання рівня гучності знаходяться на лівому боці телефону.

- При програванні музики або відео натисніть на одну з цих кнопок для регулювання гучності медіа-файлу.
- Натисканням на кнопку гучності під час активного виклику можна регулювати гучність розмови.
- Натисканням на кнопку гучності можна вимкнути звук рінгтону при надходженні вхідного виклику.

#### **Повзунок сповіщень**

Повзунок сповіщень знаходиться на правому боці телефону.

Ви можете регулювати стан системних рінгтонів (беззвучно, віброрежим, зі звуком) за допомогою повзунка сповіщень.

- Беззвучний режим: сигнали і вібросигнал викликів та повідомлень будуть вимкнені, за винятком сигналів будильника.
- Віброрежим: сигнали викликів та повідомлень будуть вимкнені, за винятком сигналів будильника.
- Режим зі звуком: звуковий сигнал присутній при викликах, сигналах будильника та сповіщеннях.

Примітка: Якщо на телефоні активовано режим «Не турбувати», рінгтон та вібросигнал будуть вимкнені.

«Гарячі» кнопки

Ви можете виконувати швидкі дії за допомогою «гарячих» кнопок.

- Одночасно натисніть і утримуйте кнопку живлення і кнопку «Гучність –», щоб зробити знімок екрану.
- Одночасно натисніть і утримуйте кнопку живлення і кнопку «Гучність –», щоб увійти в режим відновлення при вимкненому телефоні.
- Тривале одночасне натискання на кнопку живлення і кнопку «Гучність +» протягом 10 с виконує примусове перезавантаження телефону.

Перенесення даних на телефон OnePlus 7 Pro

Застосунок OnePlus Switch дозволяє швидко перенести усі Ваші дані, в тому числі контакти, повідомлення та фотографії із Вашого старого телефону на Ваш новий OnePlus 7 Pro.

1. Запустіть застосунок OnePlus Switch і оберіть **Я – новий телефон**. Після цього оберіть тип свого старого телефону.

- 2. Слідуйте вказівкам на екрані нового телефону. Завантажте і встановіть застосунок OnePlus Switch на Вашому старому телефоні.
- 3. Натисніть на екрані нового телефону «Далі».
- 4. Запустіть застосунок OnePlus Switch на Вашому старому телефоні, оберіть пункт **Я – старий телефон** і зіскануйте QR-код на Вашому новому телефоні для з'єднання обох телефонів.
- 5. Після з'єднання двох телефонів, оберіть дані, які ви хочете перенести із свого старого телефону. Тапніть по екрану, щоб почати. Після цього дочекайтесь завершення процедури перенесення Ваших даних.

# <span id="page-9-0"></span>ОСНОВНІ МОЖЛИВОСТІ

Дізнайтесь, як найефективніше використовувати Ваш OnePlus 7 Pro.

#### <span id="page-10-0"></span>Основні жести

Дізнайтесь, як використовувати основні жести, такі як торкання (коротке натискання), перетягування, змахування (свайп) і зведення/розведення, для управління Вашим телефоном та застосунками.

1. Торкніться екрану для запуску або вибору застосунку

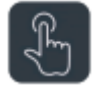

2. При перегляді веб-сторінки або списку, змахніть (свайпніть) вгору або вниз для прокручування.

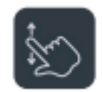

3. Змахніть (свайпніть) вліво або вправо пальцем для переходу між вкладками, сторінками або для горизонтального прокручування контенту у застосунках Погода/Календар/Галерея або Меню застосунків.

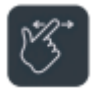

4. Зведіть або розведіть два пальці щоб, відповідно, зменшити або збільшити (масштабувати) зображення або веб-сторінки.

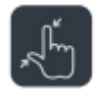

5. Натисніть пальцем на екран і утримуйте для виведення на екран спливаючого вікна з розширеними налаштуваннями або для входу у режим редагування.

#### <span id="page-11-0"></span>Встановлення і видалення застосунків

#### **Встановлення застосунків із магазину Play Store**

Рекомендується завантажувати і встановлювати застосунки через застосунок Play Store, який вже є на Вашому пристрої.

Запустіть Play Store для пошуку застосунків за ключовими словами або щоб знайти їх серед доступних на екрані.

- Торкніться іконки застосунку щоб побачити детальну інформацію про застосунок.
- Торкніться «Встановити» для завантаження та встановлення застосунків. \* Рекомендується завантажувати застосунки при підключенні до мережі Wi-Fi.

#### **Видалення застосунків**

Щоб видалити застосунок:

- На Домашньому екрані або у Меню застосунків натисніть і утримуйте іконку бажаного застосунку, після чого оберіть пункт «Видалити».
- Перейдіть у **Play Store > Мої застосунки та ігри > Встановлені** і торкніться необхідного застосунку. Після цього натисніть на **Видалити.**
- Перейдіть у **Налаштування > Застосунки і сповіщення** і оберіть необхідний застосунок. Після цього увійдіть у вкладку Інформація про застосунок і оберіть пункт **видалити.**
- Деякі попередньо встановлені застосунки не можна видалити.

#### <span id="page-11-1"></span>Використання застосунків

Дізнайтесь, як запускати застосунки, перемикатись між запущеними застосунками, закривати застосунки, та переглядати інформацію про застосунки.

#### **Панель застосунків**

Змахніть вверх на Домашньому екрані щоб побачити усі Ваші застосунки у Панелі застосунків.

#### **Запуск застосунків**

Запустити застосунок можна коротким натисканням на іконку відповідного застосунку на Домашньому екрані або у Панелі застосунків.

#### **Перемикання між застосунками**

Натисніть на **Останні запущені застосунки** або змахніть вгору і утримуйте щоб перемикатись між застосунками.

#### **Закриття застосунків**

Натисніть на **Останні запущені застосунки** і закрийте необхідні застосунки змахнувши мініатюри їх вікон вгору.

#### **Перегляд інформації про застосунок**

Виконайте довге натискання на іконку застосунку і оберіть пункт Інформація про застосунок у спливаючому вікні, щоб переглянути інформацію про застосунок та можливості налаштування.

#### **Очищення фонових задач**

Якщо у Вас закріплена навігаційна панель, натисніть на кнопку Останні застосунки і після цього клацніть на значок Х у нижній частині екрану.

Якщо Ви встановили навігаційні жести, свайпніть вгору від нижньої центральної грані екрану, після цього натисніть на значок Х у нижній частині екрану.

• Закріплені застосунки не можна закрити.

#### **Фіксація фонових застосунків**

У режимі перемикання між застосунками натисніть на іконку меню у правому верхньому куті картки застосунка. Оберіть варіант **Зафіксувати**, щоб запобігти закриттю або видаленню відповідного застосунка.

#### <span id="page-12-0"></span>Домашній екран

Дізнайтесь, як налаштовувати шпалери, віджети та інші налаштування Домашнього екрану для персоналізації Вашого телефону.

- Відкрийте Панель застосунків, свайпнувши вгору з нижньої частини Домашнього екрану. Натисніть і перетягніть іконку застосунка, щоб додати її на Домашній екран.
- Перетягніть іконку застосунка з Панелі застосунків на Домашній екран, щоб закріпити її на Домашньому екрані.

• Перетягніть іконку застосунка на інший застосунок на Домашньому екрані, щоб створити папку.

#### **Шпалери**

Виконайте довге натискання на пусте місце на Домашньому екрані і оберіть Шпалери, щоб встановити шпалери для Домашнього екрану та для Екрану блокування.

#### **Віджети**

- **Додати віджет**: Виконайте довге натискання на пусте місце на Домашньому екрані. Після цього клацніть на іконку віджета і перетягніть його на Домашній екран.
- **Видалити віджет**: Натисніть і утримуйте, а після цього перетягніть у зону Видалення у верхній частині екрану.

#### **Налаштування Домашнього екрану**

Виконайте довге натискання на пусте місце на Домашньому екрані і оберіть Налаштування Домашнього екрану.

**Додати іконку на Домашній екран**: коли ця функція активована, після встановлення нового застосунка на Домашньому екрані буде з'являтись його іконка.

**Свайп вниз**: при активації цієї функції свайп вниз буде відкривати меню швидких налаштувань.

**Подвійний дотик для блокування**: якщо ця функція активована, подвійне коротке натискання на пусте місце на Домашньому екрані буде вимикати екран і блокувати пристрій.

**Панель застосунків:** відображає усі встановлені застосунки і дозволяє здійснювати пошук бажаного застосунка.

**Ярлики сповіщень:** якщо ця функція активована, на іконці застосунка будуть відображатись ярлики у вигляді крапок, що свідчитиме про наявність нових повідомлень.

**Набори іконок:** налаштовуйте стилі іконок для попередньо встановлених застосунків та для деяких застосунків третіх сторін.

**Схема Домашнього екрану:** налаштовуйте кількість рядків сітки Домашнього екрану та розмір іконок.

#### <span id="page-14-0"></span>Панель сповіщень

При отриманні нового системного сповіщення або сповіщення будь-якого застосунка, у панелі стану буде відображатись відповідний символ. Розгорніть панель сповіщень, свайпнувши пальцем зверху вниз у вікні застосунка або на Домашньому екрані.

- Ви можете очистити усі сповіщення свайпом вправо (деякі сповіщення необхідно очищувати шляхом закриття відповідних застосунків).
- Довге натискання на панель сповіщень дозволяє увійти у налаштування сповіщень для відповідного застосунка.

#### **Швидкі налаштування**

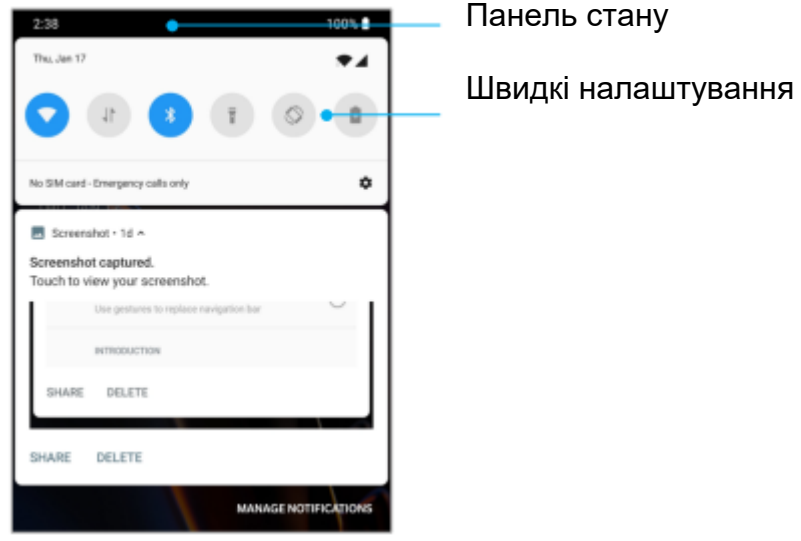

• Клацніть на іконку швидких налаштувань щоб швидко увімкнути або вимкнути

- певні функції. • Натисніть і утримуйте іконку у меню швидких налаштувань, щоб відкрити відповідні налаштування.
- Відкрийте ще більше функціональних кнопок та налаштування рівня яскравості свайпнувши від іконок стану вниз.

#### **Іконки стану**

Іконки стану відображаються у панелі стану у верхній частині екрану. Наведені нижче іконки використовуються найчастіше.

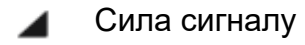

- Wi-Fi
- Немає SIM-карти N
- Режим роумінгу Æ
- G Підключено до GPRS-мережі
- Підключено до EDGE-мережі E.
- Підключено до UMTS-мережі  $3G$
- н Підключено до HSDPA-мережі
- $H +$ Підключено до HSPA+ мережі
- Підключено до LTE-мережі 4G
- ∦ Функцію Bluetooth активовано
- 9 Активовано службу місцезнаходження
- Ö Активовано будильник
- V. Активовано беззвучний режим
- ∛∏⊱ Активовано віброрежим
- **+** Активовано режим «У літаку»
- o Нормальна зарядка
- . Ємність акумулятора
- N Активовано функцію NFC
- Активовано ігровий режим
- **Активовано режим «Не турбувати»**

### **Помічник Google (Google Assistant)**

Помічник Google доступний 24 години на добу, 7 днів на тиждень.

• При використанні Помічника Google вперше, слідуйте вказівкам для входу у Ваш обліковий запис Google.

Ви можете легко отримати доступ до Помічника Google натиснувши і утримуючи кнопку Додому або просто промовивши «Оk Google» або «Hey Google» при активованій функції розпізнавання голосу.

За допомогою Помічника Google Ви можете:

- Робити телефонні виклики на ходу (напр., «зателефонувати мамі»
- Відправляти текстові повідомлення (напр., «відправ Сарі повідомлення «Я запізнююсь»)
- Встановлювати нагадування (напр., «Нагадай мені купити подарунок Джону на День народження)
- Робити селфі (напр., «Зроби селфі»)
- Встановлювати події календаря (напр., «Створи подію у календарі для обіду із Чарлі завтра, з 7 до 9 години»)
- Відтворювати музику (напр., «Відтвори джазову музику на Youtube»)
- Подорожувати (напр., «Дай мені напрямок як дістатись додому»)
- Отримувати інформацію про погоду (напр., «Чи потрібна мені сьогодні парасолька?»)

# <span id="page-17-0"></span>НАЛАШТУВАННЯ

Налаштуйте на Вашому телефоні мережу або обліковий запис, чи виконайте його налаштування для початку роботи

### <span id="page-18-0"></span>Wi-Fi та Інтернет

#### **Wi-Fi**

Підключайтесь до мережі Інтернет через бездротову WLAN-мережу

#### **Підключення до Wi-Fi мережі**

- 1. Увійдіть у меню **Налаштування > Wi-Fi та Інтернет** і натисніть на **Wi-Fi.**
- 2. Оберіть необхідну Wi-Fi-мережу із списку.
- 3. Ви будете автоматично підключатись до незахищеної Wi-Fi-мережі, яку ви обрали. Для підключення до захищеної мережі необхідно ввести пароль і натиснути на **Підключитись.**
- Ви також можете додати Wi-Fi мережу вручну, обравши пункт **Додати мережу.**

#### **Налаштування Wi-Fi**

- **Автоматичне увімкнення Wi-Fi**: активація цієї функції дозволить Вам автоматично підключатись до високоякісних збережених мереж, таких як Ваша домашня мережа.
- **Інтелектуальній вибір найкращої Wi-Fi мережі**: активуйте цю функцію, щоб Ваш телефон міг обирати і підключатись до найкращої Wi-Fi мережі, яка визначається в результаті аналізу можливості підключення до неї та якості її сигналу.
- **Автоматичне перемикання у режим передачі мобільних даних**: активуйте цю функцію, щоб Ваш телефон міг автоматично перемикатись у режим передачі даних стільниковою мережею тоді, коли якість сигналу або підключення до Вашої Wi-Fi мережі погані або недоступні.
- **Сканування доступних мереж:** активуйте цю функцію, щоб служби місцезнаходження або інші застосунки Вашого телефону могли здійснювати пошук доступних мереж при роз'єднанні з Wi-Fi.
- **Сповіщення про відкриті мережі:** активуйте цю функцію, і Ваш телефон буде сповіщати Вас про знаходження відкритою публічної мережі з високою якістю сигналу.

#### **SIM та мережа**

Увійдіть у меню **Налаштування > Wi-Fi та Інтернет > SIM та мережа** для встановлення налаштувань Вашої SIM-карти:

- Активуйте або дезактивуйте SIM-карту
- Редагуйте назву Вашої SIM-карти
- Активуйте або дезактивуйте роумінг
- Налаштуйте APN та інше.

Примітка: У роумінгу може стягуватись додаткова плата за користування цією послугою. Зверніться до оператора Вашої стільникової мережі, щоб отримати більш детальну інформацію з цього питання.

### **Активація або дезактивація передачі даних у стільниковій мережі**

Увійдіть у меню **Налаштування > Wi-Fi та Інтернет > SIM та мережа > Мобільні дані > Увімкнути/Вимкнути.**

#### **Налаштування бажаного типу мережі**

Увійдіть у меню **Налаштування > Wi-Fi та Інтернет > SIM та мережа** і оберіть **Бажаний тип мережі:**

- **2G/3G/4G (Авто)**
- **2G/3G (Авто)**
- **Лише 2G**

#### **Дві 4G-мережі одночасно**

Дозволяє активувати роботу у 4G-мережі для обох SIM-карт одночасно, якщо можливо.

#### **Налаштування SIM-карти за вмовчуванням**

Налаштуйте SIM-карту за вмовчуванням для **відео-викликів, текстових повідомлень та передачі мобільних даних.**

#### **Точка доступу і спільний модем**

Діліться доступом до мережі з Вашого телефону з іншими пристроями через точки доступу Wi-Fi, USB-з'єднання, Bluetooth-з'єднання і т.д.

#### **Точка доступу Wi-Fi**

При увімкненні точки доступу Wi-Fi Ви зможете поділитись своїм доступом до мережі (за типом «передача даних через стільникову мережу) з іншими пристроями за допомогою технології Wi-Fi. Ви можете побачити наступні опції для управління своїми точками доступу Wi-Fi:

- **Ім'я/назва точки доступу**: згенерована назва Wi-Fi мережі
- **Безпека**: є 2 варіанти «Без паролю» або «Шифрування WPA2 PSK» Рекомендується обирати варіант «Шифрування WPA2 PSK», щоб Ви могли встановити пароль для доступу до Вашої мережі.
- **Автоматичне вимкнення точки доступу**: якщо ця опція активована, точка доступу буде автоматично вимикатись через 5 хвилин, якщо до неї не підключено жодного пристрою.
- **АР-діапазон**: оберіть 2,4 ГГц або 5 ГГц.

#### **USB-модем**

Для того, щоб передавати своє стільникове або WI-Fi-підключення до мережі на комп'ютер за допомогою USB-з'єднання, виконайте наступні кроки:

- 1. Підключіть Ваш телефон до комп'ютера за допомогою USB-кабелю
- 2. Оберіть тип USB-з'єднання **USB-модем** у панелі налаштувань.
- Деякі комп'ютери можуть потребувати додаткового встановлення драйвера Android RNDIS для належного функціонування цього способу.

#### **Bluetooth-модем**

Для того, щоб поділитись своїм стільниковим або Wi-Fi-з'єднанням з мережею Інтернет з іншими пристроями за допомогою Bluetooth-модему, виконайте наступні кроки:

- 1. Перейдіть у підменю **Мобільна точка доступу і спільний модем** і активуйте опцію Bluetooth-модем.
- 2. Встановіть сполучення і з'єднання Вашого телефону із зовнішнім пристроєм у відповідних налаштуваннях Bluetooth на обох пристроях.

# <span id="page-20-0"></span>Функція Bluetooth і з'єднання пристроїв

#### **Bluetooth**

Функція **Bluetooth** дозволяє Вам з'єднуватись з іншими пристроями, що підтримують функцію **Bluetooth**, такими як бездротові гарнітури та клавіатури.

• Підключення нового пристрою: перейдіть у **Налаштування > Bluetooth і з'єднання пристроїв**, оберіть **Підключення нового пристрою**, оберіть пристрій, який Ви бажаєте підключити, із списку доступних пристроїв, і введіть код для з'єднання щоб завершити процедуру підключення.

\* Якщо ваш **Bluetooth-**пристрій увімкнений, але не може бути знайдений, зверніться до його Керівництва з використання і виконайте вказівки щодо увімкнення на цьому пристрої режиму сполучення.

- Попередньо підключені пристрої: переглядайте попередньо підключені пристрої і обирайте відповідні натисканням, щоб повторно підключити.
- Видимість: активуйте цю опцію, щоб дозволити Вашому телефону бути видимим для усіх Bluetooth-пристроїв поблизу.
- Налаштування з'єднання: перейдіть у **Налаштування > Bluetooth і з'єднання пристроїв > Налаштування з'єднання > Bluetooth**. Ви також можете змінити назву пристрою.

### **NFC**

Якщо активована функція NFC, Ви можете обмінюватись даними з іншими пристроями шляхом торкання двох пристроїв.

#### **Android Beam**

#### Перейдіть у **Налаштування > Bluetooth і з'єднання пристроїв > Налаштування з'єднання > Android Beam.**

Коли ця функція активована, Ви можете передавати зміст застосунка на інший пристрій з підтримкою NFC, наблизивши свій телефон до такого пристрою. Наприклад, ви можете передавати веб-сторінки, відео з Youtube, а також контакти.

Покладіть пристрої поруч (зазвичай, так, щоб їх «спинки» торкались) і після цього торкніться екрану. Застосунок сам визначає зміст, який передається.

#### **Tap & pay (Сплачуйте в один дотик)**

#### Перейдіть у **Налаштування > Bluetooth і з'єднання пристроїв > Налаштування з'єднання > Tap & pay.**

Перш ніж почати користуватись цією функцією Вам необхідно встановити платіжний застосунок за вмовчування, відкрити службу оплати у застосунку, і налаштувати функцію Tap & pay наступним чином:

- **Оплата за вмовчуванням**: оберіть застосунок, наприклад Google Pay, який буде використовуватись для проведення оплати шляхом торкання до платіжного терміналу.
- **Схема використання**: Ви можете обрати варіант використання **Завжди** або **Крім тих випадків, коли відкритий інший платіжний застосунок**.

# <span id="page-21-0"></span>Дисплей

Перейдіть у **Налаштування > Дисплей** для налаштування дисплею за власними вподобаннями.

- **Адаптивна яскравість**: якщо ця опція активована, телефон буде оптимізувати яскравість дисплею в залежності від умов навколишнього освітлення. Ви також можете вручну додатково скористатись повзунковим регулятором для більш точного налаштування.
- **Сон:** якщо ця опція активована і встановлений час спрацювання, дисплей буде автоматично вимикатись, коли пристрій не використовується.
- **Нічний режим:** якщо ця опція активована, пристрій буде адаптує відтінок кольорів дисплею для зменшення втомлюваності Ваших очей.
- **Режим читання**: у цьому режимі телефон оптимізує відображення графіки та тексту на екрані, завдяки чому Ви можете читати книги на телефоні так же зручно, як і на електронній книзі.
- **Частота оновлення дисплею**: чим вище це значення, тим плавніше працює екран.
- **Роздільна здатність**: чим вища роздільна здатність, тим вища чіткість зображення.
- **Покращення відео**: ця опція покращує кольори під час відтворення відеофайлів.
- **Калібрування дисплею**: вибір іншого режиму кольору надасть зовсім інші візуальні враження від дисплею.
- **Функція «Ambient display»:** Ви можете налаштувати **КОЛИ САМЕ** ця функція буде спрацьовувати. Є 2 варіанти:
	- **-** При підніманні телефону
	- **-** При торканні екрану телефону

Ви також можете налаштувати **ЩО ПОКАЗУВАТИ**:

- **-** Стиль годинника
- **-** Повідомлення
- **-** Показ/приховування нових сповіщень.
- **Шпалери:** налаштовуйте шпалери для свого Домашнього екрану та Екрану блокування.
- **Тема:** налаштовуйте кольоровий стиль користувацького інтерфейсу.
- **Відтінок:** налаштовуйте відтінок показу.
- **Шрифт:** налаштовуйте стиль шрифтів на телефоні. Можна обрати Roboto або OnePlus Slate.
- **Розмір шрифтів:** налаштовуйте розмір шрифту.
- **Розмір екрану:** налаштовуйте розмір екрану для відображення різного контенту, тобто іконок та шрифтів. Зверніть увагу на те, що це налаштування може вплинути на те, як будуть виглядати деякі сторонні застосунки.
- **Панель стану:** Ви можете налаштувати стиль значків акумулятора, годинника, активувати/дезактивувати показ рівня акумулятора у відсотках, показ швидкості мережі, а також іншим чином управляти значками у панелі стану.
- **Автоматичний поворот екрану:** якщо ця опція активована, зображення на екрані буде автоматично повертатись при повертанні телефону.

**Заставка**: налаштовуйте стиль екранної заставки (годинник, кольорова схема та фото) і коли саме вона буде вмикатись (під час зарядки, при встановленні у докстанцію, при зарядці та при встановленні у док-станцію, або ніколи).

# <span id="page-23-0"></span>Застосунки та сповіщення

Перейдіть у меню Налаштування > Застосунки і сповіщення щоб управляти застосунками на Вашому телефоні, змінювати їх налаштування, переглядати відомості про них, налаштовувати сповіщення та дозволи тощо.

- **Нещодавно запущені застосунки**: перелік застосунків, які нещодавно запускались.
- **Усі застосунки**: будуть показані усі застосунки, встановлені на Вашому телефоні.
- **Сповіщення**: Ви можете налаштувати зміст сповіщень, які відображаються на Екрані блокування:
	- **-** Показувати увесь зміст сповіщення
	- **-** Приховувати чутливу інформацію
	- **-** Не показувати зміст сповіщення зовсім.

Ви також можете активувати/дезактивувати опцію Ярлики сповіщення, встановити Стандартні звуки сигналів сповіщення, і активувати/дезактивувати режим «Не турбувати».

- **Стандартні застосунки**: Ви можете вказати які саме застосунки будуть використовуватись для налаштування Домашнього екрану, перегляду вебсторінок, здійснення телефонних викликів, відправлення/приймання SMSповідомлень, електронних листів тощо.
- **Дозволи застосунків**: Ви можете налаштовувати дозволи застосунків, тобто дозволяти застосункам використовувати функції місцезнаходження, мікрофону, телефонної книги, внутрішнього сховища, журналу викликів тощо.
- **Контроль за споживанням даних**: Ви можете налаштовувати доступ застосунків до мережі передачі даних або Wi-Fi мережі.
- **Сповіщення про надзвичайні випадки**: Ви можете активувати або дезактивувати таких сповіщень. Якщо Ви активували цю функцію, Ви будете отримувати сповіщення про «жовтий» рівень небезпеки, надзвичайні загрози, серйозні загрози тощо. Ви також можете налаштовувати які саме сповіщення такого роду Ви бажаєте отримувати.
- **Доступ спеціальних застосунків**: Ви можете налаштовувати доступ спеціальних застосунків, таких як Оптимізація батареї, застосунки для адміністрування пристроєм, показ за допомогою сторонніх застосунків тощо.

# <span id="page-23-1"></span>Звуки та вібрація

Перейдіть у **Налаштування > Звуки та вібрація** щоб змінити налаштування звуків на Вашому пристрої.

### **Гучність**

- **Гучність дзвінка**: за допомогою повзункового регулятора налаштовуйте гучність рингтону для телефонних викликів та сповіщень.
- **Гучність медіа-файлів**: за допомогою повзункового регулятора налаштовуйте гучність відтворення музичних або відео-файлів тощо.
- **Гучність сигналів будильника**: за допомогою повзункового регулятора налаштовуйте гучність сигналу будильника.

#### **Режим «Не турбувати»**

Якщо активовано режим **«Не турбувати»,** Ваш телефон не буде показувати нові або існуючі сповіщення і не буде дзвонити або вібрувати. Сповіщення також не будуть показуватись, якщо Ви свайпнете пальцем вниз з верхньої частини екрану.

Зверніть увагу на те, що критичні сповіщення про роботу телефону та його стан будуть відображатись.

- **Поведінка:** Ви можете налаштувати сповіщення:
	- **- Сповіщення без звуку:** Ви будете бачити сповіщення на екрані свого телефону
	- **- Сповіщення без зображення або звуку:** Ви не будете бачити або чути сповіщення.
	- **- Персональний варіант:** Ви можете налаштувати цю опцію за власним вподобанням.
- **Винятки:** Оберіть особливі налаштування для викликів, повідомлень, подій та нагадувань та інших звуків.
- **За розкладом:** Ви можете встановити тривалість дії режиму **«Не турбувати»** або встановити час його автоматичного увімкнення та вимкнення.

#### **Технологія Dolby Atmos**

Dolby Atmos дозволяє обирати різні типи покращення звуку, виходячи зі сценарію використання телефону. Наприклад, динамічний режим, режим кіно, режим музики. Ви також можете робити персональні налаштування для навушників.

#### **Режим навушників/гарнітури**

Ви можете налаштовувати персональні опції підключення дротових або бездротових (Bluetooth) навушників/гарнітури, наприклад – автоматичне відновлення відтворення музики, автоматичний прийом вхідного виклику.

#### **Рингтон**

- **Рингтон телефону**: Ви можете встановити рингтон для вхідних телефонних викликів
- **Рингтон SMS-повідомлення**: Ви можете встановити рингтон для сповіщень про надходження коротких текстових (SMS) повідомлень.
- **Стандартний звук сповіщення**: Ви можете встановити рингтон для інших сповіщень.

#### **Вібрація (Вібросигнал)**

Ви можете налаштувати ритм та інтенсивність вібросигналу для телефонних викликів та сповіщень.

#### **Системні звуки**

Ви можете активувати або дезактивувати звукові сигнали для торкання екрану, набору телефонного номера, блокування екрану та створення знімку екрану.

# <span id="page-25-0"></span>Кнопки і жести

#### **Повзунок перемикання звукових режимів**

Повзунок звукових режимів знаходиться на правому боці Вашого OnePlus 7 Pro. Ви можете перемикатись між 3 різними режимами: **Беззвучний, Вібрація, Дзвінок**. Перейдіть у меню **Налаштування > Кнопки і жести > Повзунок звукових режимів** для здійснення персональних налаштувань.

- **Беззвучний режим**: при надходженні телефонних викликів та сповіщень, за винятком сигналів будильника, не буде звучати рингтон.
- **Вібрація**: при надходженні телефонних викликів та сповіщень, за винятком сигналів будильника, не буде звучати рингтон, а буде лише вібрація.
- **Дзвінок**: При надходженні усіх викликів та сповіщень буде звучати рингтон.

#### **Навігаційна панель і жести**

Телефон OnePlus 7 Pro підтримує 3 типи навігаційних панелей і жестів. Перейдіть у **Налаштування > Кнопки і жести > Навігаційна панель і жести** і оберіть бажаний вигляд навігаційної панелі.

#### **Кнопки «Назад», «На Домашній екран», «Останні застосунки»**

Якщо ця опція активована, віртуальні кнопки «Назад», «На Домашній екран» та «Останні застосунки» відображаються у самому низу екрану телефона. Натисніть на **Налаштування навігаційної панелі** для персональних налаштувань.

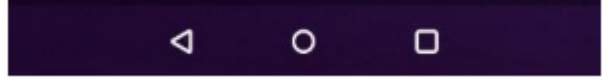

- **Зміна положення кнопок:** ця опція дозволяє міняти положення кнопок «Останні застосунки» і «Назад».
- **Приховати навігаційну панель**: ця опція дозволяє додати кнопку, яка дозволяє приховати або показати навігаційну панель.
- **Дія при подвійному натисканні і Дія при тривалому натисканні**: Ви можете налаштувати яка саме дія буде виконуватись при подвійному або тривалому натисканні на кнопки «На домашній екран», «Останні застосунки» та «Назад». Доступні варіанти: **Дія відсутня; Відкрити/Закрити меню, Вимкнути екран, Відкрити док, Відкрити/Закрити** тощо.

#### **Кнопки «Назад» і «На Домашній екран».**

Якщо ця опція активована, віртуальні кнопки «Назад» і «На Домашній екран» будуть відображатись у самому низу екрану. Натисніть на **Налаштування навігаційної панелі** для персональних налаштувань.

 $\qquad \qquad \Longleftrightarrow$  $\epsilon$ 

- **Зміна положення кнопок**: ця опція дозволяє змінити положення (справа або зліва) кнопок «Назад»
- **Дія при подвійному натисканні і Дія при тривалому натисканні**: Ви можете налаштувати яка саме дія буде виконуватись при подвійному або тривалому натисканні на кнопки «На домашній екран» та «Назад». Доступні варіанти: **Дія відсутня; Відкрити/Закрити меню, Вимкнути екран, Відкрити док, Відкрити/Закрити** тощо

#### **Навігаційні жести**

Віртуальні кнопки «Назад», «На Домашній екран» та «Останні застосунки» будуть приховані.

- Свайпніть знизу вверх з центру нижньої частини екрану, щоб повернутись на Домашній екран.
- Свайпніть знизу вверх з центру нижньої частини екрану і затримайте палець на екрані на 1 секунду, щоб увійти в режим мультизадачності/переходу між застосунками.
- Свайпніть вгору з правої або лівої нижньої частини екрану, щоб повернутись на попередню сторінку.
	- **-** Незалежно від того, у якому режимі використовується пристрій портретному чи альбомному -, навігаційний жест завжди працює у напрямку починаючи з нижньої частини екрану.

#### **Швидкі жести**

Ви можете швидко виконувати наступні дії: **Перевернути для вимкнення звуку, Знімок екрану трьома пальцями** тощо, активувавши опцію **Швидкі жести.** Перейдіть у меню **Налаштування > Кнопки і жести > Швидкі жести** для налаштування своїх вподобань.

#### **Системні жести**

- **Перевернути для вимкнення звуку:** активація цієї опції дозволить Вам вимкнути звук вхідного виклику простим перевертанням Вашого телефону
- **Знімок екрану трьома пальцями:** активація цієї опції дозволить Вам зробити знімок екрану Вашого телефону, свайпнувши вниз трьома пальцями.
- **Прийняти виклик жестом:** активація цієї опції дозволить Вам приймати вхідні виклики піднесенням телефону до Вашого вуха.

#### **Жести при вимкненому екрані**

- **Подвійний дотик для пробудження:** активація цієї опції дозволить Вам пробудити екран телефону подвійним дотиком до нього.
- **Управління музикою:** активація цієї опції дозволить Вам керувати відтворенням музики: намалюйте двома пальцями знак «ІІ» для початку відтворення музики або постановки її на паузу, намалюйте знак «<» або «>» для переходу до попередньої або наступної композиції.

# <span id="page-27-0"></span>Акумулятор

Увійдіть у меню **Налаштування > Акумулятор** щоб переглянути інформацію про стан акумулятора Вашого телефону та встановлення його налаштувань.

**Перегляд детальної інформації про використання:** переглядайте детальну інформацію про використання акумулятора з моменту його повної зарядки, а також переглядайте повний список процесів, які більше всього витрачають заряд акумулятора.

**Збереження заряду акумулятора:** активуйте цю опцію, щоб подовжити час роботи акумулятора. Опція збереження заряду акумулятора вимикає деякі функції пристрою і встановлює певні обмеження для роботи застосунків.

Ви можете увімкнути цю опцію вручну або обрати пункт «**Вмикати автоматично**», коли залишковий рівень заряду акумулятора менше встановленого значення.

**Оптимізація роботи акумулятора:** ця опція дозволяє оптимізувати роботу телефону від акумулятора шляхом більш жорсткого контролю за фоновою поведінкою застосунків. Натисніть на пункт **Оптимізація роботи акумулятора**, оберіть застосунки, роботу яких необхідно оптимізувати, і оберіть пункт **Оптимізувати.**

**Адаптивна робота акумулятора:** активація цієї опції подовжує тривалість роботи телефону від акумулятора, обмежуючи можливість функціонування рідко використовуваних застосунків. Ваш телефон сам з часом дізнається як Ви використовуєте свої застосунки.

**-** Для цих застосунків можна відкладати сповіщення.

# <span id="page-28-0"></span>Внутрішнє сховище

Увійдіть у меню **Налаштування > Внутрішнє сховище** для перегляду інформації про внутрішнє сховище Вашого телефону. Ви можете звільнити місце на внутрішньому сховищі і подивитись, який обсяг внутрішнього сховища займають різні типи файлів.

- **Звільнити місце:** ваш телефон просканує папку **Завантаження і нечасто використовувані застосунки.** Оберіть що саме Ви бажаєте видалити і натисніть на пункт **ОЧИСТИТИ** для очищення місця у внутрішньому сховищі Вашого телефону.
- **Менеджер сховища:** спеціальний застосунок, який дозволяє звільнити місце у внутрішньому сховищі шляхом видалення резервних копій фотографій та відеофайлів з Вашого телефону.

# <span id="page-28-1"></span>Безпека і Екран блокування

#### **Стан безпеки**

#### **Функція захисту Google Play Protect**

Google Play Protect регулярно перевіряє Ваші застосунки і пристрій на предмет наявності шкідливої поведінки. Ви будете сповіщені у разі виявлення будь-яких загроз для безпеки.

- **Сканування пристрою на наявність загроз для безпеки:** активація цієї опції дозволить Google регулярно перевіряти Ваш пристрій і запобігати або попереджувати Вас про потенційні ризики.
- **Покращення виявлення шкідливих застосунків:** активація цієї опції дозволяє відправляти невідомі застосунки у Google для більш детального аналізу на наявність будь-яких загроз.

Функція «Знайти мій пристрій»

Функція «Знайти мій пристрій» допоможе Вам дистанційно встановити місцезнаходження Вашого пристрою і забезпечить захист Ваших даних у випадку втрати пристрою.

Способи встановлення місцезнаходження Вашого Android-пристрою:

- Знайти мій пристрій: цю службу можна завантажити з магазину застосунків Google Play
- Веб-інтерфейс: відвідайте сторінку [www.android.com/find](http://www.android.com/find)
- Google: виконайте пошук за словами «знайти мій пристрій».

#### **Безпека пристрою**

#### **Блокування екрану**

Налаштуйте блокування екрану:

- **Немає**: при активації екрану Ви одразу попадатиме на Домашній екран.
- **Свайп:** змахніть екран вгору для розблокування.
- **Фігура**: встановіть фігуру, що містить більше 4 точок, яку необхідно намалювати пальцями на екрані для його розблокування.
- **PIN-код**: встановіть 4-16-значний PIN-код для розблокування екрану.
- **Пароль**: встановіть пароль (більше 4 знаків) для розблокування екрану.

#### **Параметри Екрану блокування**

Налаштуйте параметри Екрану блокування:

- **На заблокованому екрані**: Ви можете обрати наступні варіанти: **Показувати увесь зміст сповіщень, Приховувати чутливий зміст,** або **Не показувати зміст сповіщень зовсім.**
- **Додати користувачів прямо з заблокованого екрану**: активація цієї опції дозволить Вам додати нових користувачів у режимі заблокованого екрану (**Інструкція:** потягніть вниз панель сповіщень на заблокованому екрані і натисніть на іконку <sup>1</sup> щоб додати користувача).

**Повідомлення на заблокованому екрані**: введіть текст повідомлення і збережіть його для показу на заблокованому екрані.

• **Показати опції блокування:** активація цієї функції дозволяє виводити на екран при натисканні на кнопку живлення наступні опції: Інтелектуальне блокування, Розблокування відбитком пальця, а також Ви можете активувати/дезактивувати показ сповіщень на заблокованому екрані.

#### **Відбиток пальця**

Ви можете додати/видалити відбитки пальців і налаштувати параметри їх використання у меню **Відбиток пальця.**

- **Додати відбиток пальця:** виконуйте наекранні вказівки, щоб додати відбиток свого пальця.
	- **-** Після заміни захисної плівки/скла необхідно повторно додати відбиток пальця.
	- **-** Додавайте лише один відбиток пальця за раз.
	- **-** Щільно притискайте палець до екрану, щоб забезпечити надійний контакт і зчитування усієї поверхні пальця.
- **Анімований ефект спрацювання відбитка пальця:** встановіть бажаний анімований ефект. Ви можете обрати один із чотирьох доступних варіантів:
	- **- Космос**
	- **- Хвилі**
	- **- Смуги**
	- **- Без ефекту**
- **Підніміть телефон, щоб побачити:** активація цієї опції дозволить Вам побачити на екрані іконку відпечатка пальця на заблокованому екрані, коли Ви піднімете телефон.
- **Торкніться екрану, щоб побачити:** якщо активована ця функція, іконка відбитка пальця буде з'являтись на заблокованому екрані тоді, коли Ви його торкнетесь.
	- **-** Крім можливості розблокування свого телефону відбитком пальця Ви можете налаштувати цю біометричну функцію для авторизації (підтвердження) покупок та для запуску певних застосунків.

### **Face Unlock (Розблокування обличчям)**

Ви можете активувати/дезактивувати функцію розблокування обличчям і налаштувати її параметри у меню **Face Unlock.**

- **Додати обличчя:** дотримуйтесь вказівок на екрані телефону, щоб додати своє обличчя для розблокування.
	- **-** це необхідно робити при яскравому освітлені і переконатись, що Ви дивитесь прямо на свій телефон, для отримання найкращих результатів.
- **Розблокувати обличчям**: активація цієї опції дозволить Вам розблокувати телефон своїм обличчям із заблокованого екрану.
- **Змахнути вгору для розблокування:** ця опція є стандартним способом розблокування Вашого телефону Вашим обличчям. Активуйте її для використання опції розблокування екрану обличчям при змахуванні екрану блокування вгору.
- **Автоматичне розблокування при увімкненні екрану:** активація цієї опції дозволяє Вам розблокувати телефон обличчям одразу після пробудження екрану телефону, без необхідності попереднього свайпу.

#### **Приватність**

#### **Місцезнаходження**

- **Використовувати місцезнаходження:** активація цієї опції дозволяє застосункам користуватись інформацією про Ваше місцезнаходження.
- **Останні запити місцезнаходження:** цей пункт показує інформацію про останні запити Вашого місцезнаходження.
- **Права застосунків:** тут Ви можете встановлювати права застосунків користуватись службою місцезнаходження.
	- **-** Служба місцезнаходження може використовувати дані з таких сервісів як GPS, Wi-Fi, стільникові мережі та датчики, щоб допомогти більш точно

встановити місцезнаходження Вашого пристрою. Google може збирати анонімну інформацію про місцезнаходження, щоб покращити якість його визначення та служби на основі географічного положення.

#### **Показувати паролі**

Активуйте цю опцію щоб бачити символи, які Ви вводите, і одразу ж закривати їх шифруванням у вигляді зірочок «\*».

#### **Інформація на випадок надзвичайних ситуацій**

- **Інформація на випадок НС**: вкажіть інформацію про себе та своїх близьких на випадок НС
- **Автоматична відправка SOS-повідомлень**: активуйте цю функцію щоб дозволити автоматичну відправку SOS-повідомлень усім Вашим контактам, вказаним Вами на випадок НС.
- **Кнопка живлення**: може використовуватись як активатор SOS-виклику. Можна налаштувати 3 варіанти її використання:
	- **-** Дезактивувати
	- **-** Швидко натиснути на кнопку живлення 3 рази.
	- **-** Швидко натиснути на кнопку живлення 5 разів.

#### **Застосунки для адміністрування пристрою**

- **Знайти мій пристрій**: дозволяє Вам шукати Ваш пристрій або заблокувати його чи стерти (видалити) дані з втраченого пристрою.
- **Google Pay**: у якості застосунка для адміністрування пристрою Google Pay може допомогти Вам зробити Ваш телефон більш захищеним.

#### **Блокування SIM-карти**

**Заблокувати SIM-карту**: ця опція дозволяє Вам встановити PIN-код, який необхідно ввести щоб почати користуватись телефоном.

# Облікові записи

- **Обліковий запис Google**: увійдіть у свій обліковий запис Google, переглядайте інформацію про Ваш обліковий запис Google, налаштовуйте періодичність синхронізації, елементи синхронізація, або ж видаліть свій обліковий запис.
- **Обліковий запис OnePlus**: увійдіть у свій обліковий запис OnePlus, керуйте інформацією про обліковий запис, виходьте із свого обліковий запису (натисніть на кнопку меню у верхньому правому куті і оберіть пункт «Вийти із облікового запису»).
- **Додати обліковий запис**: Ви можете додавати облікові записи пошти, інші облікові записи Google тощо.
- **Автоматична синхронізація даних**: активація цієї опції дозволяє Вашим застосункам автоматично оновлювати дані. Дезактивація цієї опції економить

заряд акумулятора, але Вам, у такому разі, необхідно вручну синхронізувати кожний обліковий запис, щоб отримати останні оновленні, і, Ви можете не отримувати сповіщень про наявність оновлень.

### **Системні утиліти**

- **Ігровий режим**: Увімкніть ігровий режим, щоб оптимізувати свої враження від гри. Дивись розділ «Ігровий режим», щоб отримати більш детальну інформацію.
- **Швидкий запуск**: активуйте цю опцію для того, щоб мати змогу тривалим натисканням на зону розпізнавання відбитка пальця запускати швидку оплату або активувати певні застосунки при заблокованому екрані телефону.

### **Вступ: використання функції швидкого запуску**

- 1. Продовжуйте притискати свій палець до екрану після розблокування, щоб відкрити панель швидкого запуску.
- 2. Свайпніть щоб обрати ярлик і приберіть палець з екрану щоб запустити цей ярлик.
- **Паралельні застосунки**: створюйте декілька облікових записів для одних і тих же соціальних мереж. Див. розділ «Паралельні застосунки» для отримання більш детальної інформації.
- **Захисник застосунків**: Ви можете додавати ті застосунки, які Ви бажаєте захистити паролем.

**Приховати зміст сповіщень**: активуйте цю опцію щоб приховати сповіщення від застосунків, які захищені паролем.

- **Увімкнення/вимкнення за розкладом**: встановіть час увімкнення/вимкнення.
- **OnePlus Switch**: швидке перенесення даних за допомогою OnePlus Switch. Див. розділ «Перенесення даних на телефон OnePlus 7 Pro» для отримання більш детальної інформації.
- **Швидка відповідь у альбомному форматі Ви можете швидко відповідати на вхідні повідомлення у WhatsApp або інших застосунках, які підтримують альбомний формат**.

# Система

#### **Спеціальні можливості**

Див. розділ «Спеціальні можливості» для отримання більш детальної інформації.

#### **Мова і способи вводу**

Встановіть системну мову та метод вводу.

- **Мови:** встановіть мову своєї системи.
	- **-** Натисніть на пункт **Додати мову** щоб додати мову.
- **-** Натисніть і перетягніть обрану мову у верхню частину списку щоб встановити її у якості системної.
- **Віртуальна клавіатура**: оберіть стандартний спосіб вводу і налаштуйте його параметри.
- **Перевірка орфографії**: активуйте цю функцію для автоматичної перевірки орфографії під час вводу інформації.
- **Автозаповнення**: активуйте цю функцію щоб автоматично заповняти збережені дані при перегляді веб-сторінок або введенні паролю для Вашого облікового запису, або у інших сценаріях. Ця функція вимагає встановлення додаткових застосунків.

### **Дата і час**

Налаштовуйте системну дату і час.

- **Автоматична дата і час:** активуйте цю опцію, щоб використовувати у якості системного часу час, який оператора стільникової мережі.
- **Встановити дату:** встановлюйте системну дату вручну.
- **Встановити час:** встановлюйте системний час вручну.
- **Автоматичні часові зони:** активуйте цю опцію, щоб використовувати часову зону оператора стільникової мережі.
- **Вибір часової зони:** встановіть часову зону вручну.
- **Використовувати 24-годинний формат:** активуйте цю опцію, щоб система відображала час у 24-годинному форматі, або дезактивуйте її, щоб час відображався у 12-годинному форматі.

#### **Опції скидання**

У опціях скидання Ви можете скинути налаштування, скинути параметри застосунків, та видалити усі дані (скидання до фабричних налаштувань).

- **Скинути Wi-Fi, стільникову мережу і Bluetooth**: Ви можете скинути налаштування усіх мереж, в тому числі Wi-Fi, стільникової мережі і Bluetooth.
- **Скинути параметри застосунків:**
	- Ця опція дозволяє скидати параметри для:
	- **-** Зупинених (відключених) застосунків
	- **-** Сповіщень для відключених застосунків
	- **-** Стандартних застосунків для певних дій
	- **-** Обмеження використання даних застосунками у фоновому режимі
	- **-** Будь-які обмеження прав.

Ви не втратите жодних даних.

• **Очищення усіх даних (скидання до фабричних налаштувань)**: див. розділ «Скидання до фабричних налаштувань» для отримання більш детальної інформації.

### **OTG-сховище**

Передавайте дані через OTG. Автоматично вимикається після 10 хвилин відсутності будь-яких дій.

#### **Управління останніми застосунками**

Встановіть спосіб очищення фонових задач.

- **Звичайне очищення:** очищує список задач і їх кеш без очищення фонових процесів.
- **Глибоке очищення:** очищує фонові процеси. Деякі застосунки можуть припинити роботу і Ви можете перестати отримувати від них сповіщення.

#### **Кілька користувачів**

- **Додати користувачів з екрану блокування:** додавайте користувачів прямо із заблокованого екрану.
- **Інформація на випадок НС:** додайте інформацію та контакти на випадок надзвичайних ситуацій.
- **Ви (Власник):** відображає користувача, від імені якого здійснений вхід. Натисніть щоб змінити ім'я користувача (за вмовчуванням, іменем користувача буде ім'я власника).
- **Гість:** натисніть для переходу у Гостьовий режим для обмеження телефонних викликів та деяких функцій. Ви можете активувати/дезактивувати функцію **Активувати телефонні виклики** натисканням на іконку налаштувань у правому куті вікна Гостьового режиму.
- **Додати користувача:** спільне використання телефону з іншими особами шляхом створення додаткових користувацьких профілів.

#### **Прискорення RAM-пам'яті (RAM Boost)**

RAM Boost навчається тому, як саме Ви користуєтесь своїм телефоном і прогнозує, які саме застосунки Ви хочете запустити і які саме дані Ви хочете завантажити, таким чином оптимізуючи роботу внутрішньої пам'яті для більш швидкої та ефективної роботи Вашого пристрою.

#### **Оновлення системи**

Оновлення системи «повітрям». Див. розділ «Оновлення системи» для отримання більш детальної інформації.

#### **Про телефон**

Переглядайте основну інформацію про телефон, версію операційної системи та інше у розділі **Про телефон**.

- **Ім'я пристрою**: натисніть для редагування імені пристрою.
- **Інформація про автентифікацію:** натисніть для перегляду інформації про підтвердження.
- **Версія Android:** відображає версію встановленої ОС Android.
- **Номер релізу:** показує версію ПЗ Вашого телефону.
- **Модель:** показує модель телефону.
- **Правова інформація:** натисніть, щоб побачити інформацію про політику приватності, угоди тощо.
- **Стан:** натисніть, щоб побачити номер телефону, якість сигналу тощо.
- **Подяки:** натисніть, щоб переглянути інформацію про подяки учасникам розробки OxygenOS.